**Menu Secondaire**

## Les professions

**(facultatif)**

Apparences > Menus *Créer un menu personnalisé et cocher «Emplacement du menu secondaire» pour l'afficher.* 

## **Coordonnées du syndicat (facultatif)**

Vous pouvez modifier ces informations en allant dans Apparences > Options

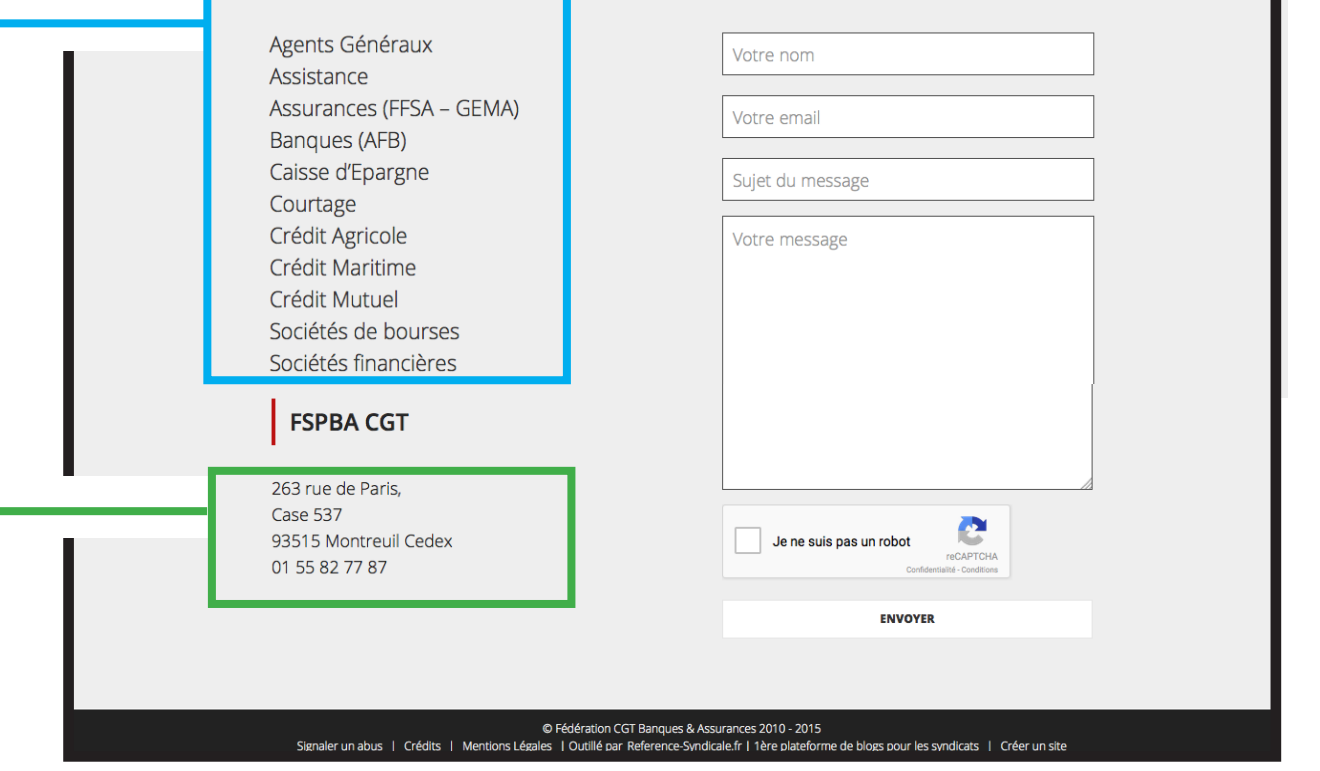

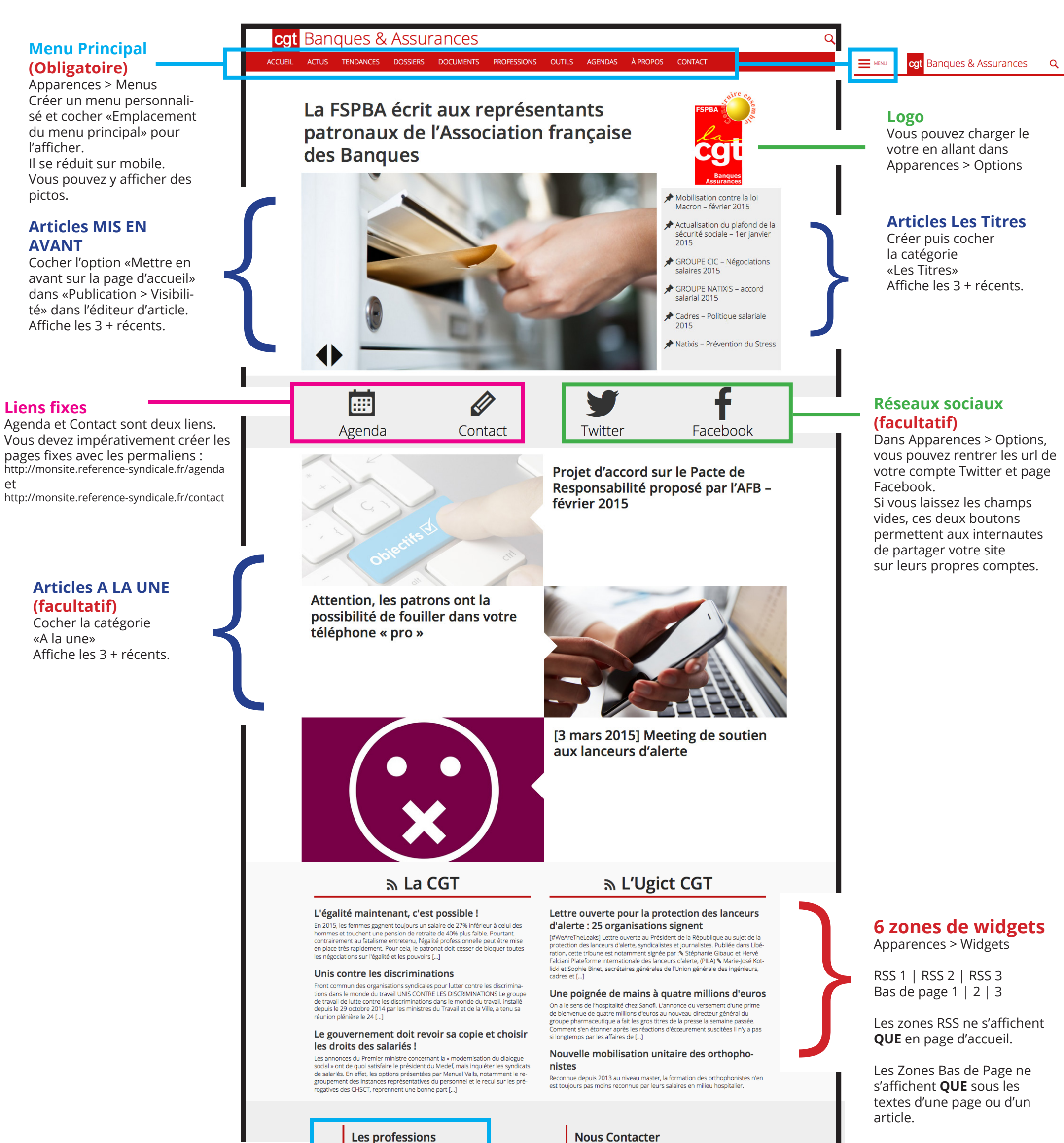

Pour chaque groupe de zones

> si vous n'utilisez qu'une des zones, elle occupera 100% de la largeur > 2 zones utilisées occuperont 50% chacune de la largeur > 3 zones occuperont 3 x 1/3 de la largeur

Plusieurs widgets dans une même zone s'empilent sous forme de colonne.